## **Configuración manual de eduroam en linux con NetworkManager**

En Linux, es posible conectarse a eduroam mediante la aplicación **NetworkManager**.

Primero nos dirigimos a la esquina superior derecha de la pantalla, donde aparece la fecha y la hora del sistema, y hacemos clic con el botón izquierdo sobre el icono del NetworkManager (en la captura de pantalla, el tercer icono empezando por la izquierda).

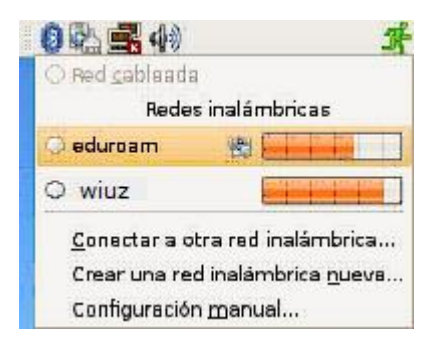

Al hacer clic sobre dicho icono, nos aparece un listado de las redes inalámbricas disponibles y entre ellas debe estar eduroam. La seleccionamos y se abre una ventana de configuración donde hay que indicar:

Seguridad inalámbrica: **WPA2 empresarial** Método EAP: **TTLS** Tipo de clave: **AES** Tipo Phase2: **PAP** Identidad: usuario**@unizar.es** Contraseña: contraseña Identidad anónima: **anoymous@unizar.es** Archivo de certificado cliente: (Ninguno) Archivo de certificado de CA: (si lo tienes descargado, el de la UZ, si no lo puedes descargar luego desde las páginas se sicuz.unizar.es o desde la página de identificación de acceso a la red wiuz) Archivo de clave privada: (Ninguno) Contraseña de clave privada: - en blanco-

En el campo Identidad pondremos nuestro usuario y en el campo Contraseña, el password correspondiente.

- en el caso de **PAS** y **PDI** el **usuario y password del correo**, - en el caso de **estudiantes** el usuario será el **NIP y la contraseña de servicios** (puede gestionarse desde https:// portalcorreo.unizar.es/)**,**

debiendo añadir al usuario en ambos casos el dominio @unizar.es (por ejemplo, para usuario 123456, el usuario a usar para eduroam será 123456@unizar.es).

Por último, pulsamos Conectar y, si todo ha ido bien, nos conectaremos a eduroam.